## **การเข้าใช้แบบขอรับถังขยะมูลฝอยและสิ่งปฏิกูล**

ิด. เข้าเว็บไซต์หลักของเทศบาลตำบลน้ำริด ผ่าน URLดังนี้ <u><http://www.namrit.go.th/index.php></u>

2. จะปรากฏแบนเนอร์ E-SERVICE อยู่ด้านขวามือ

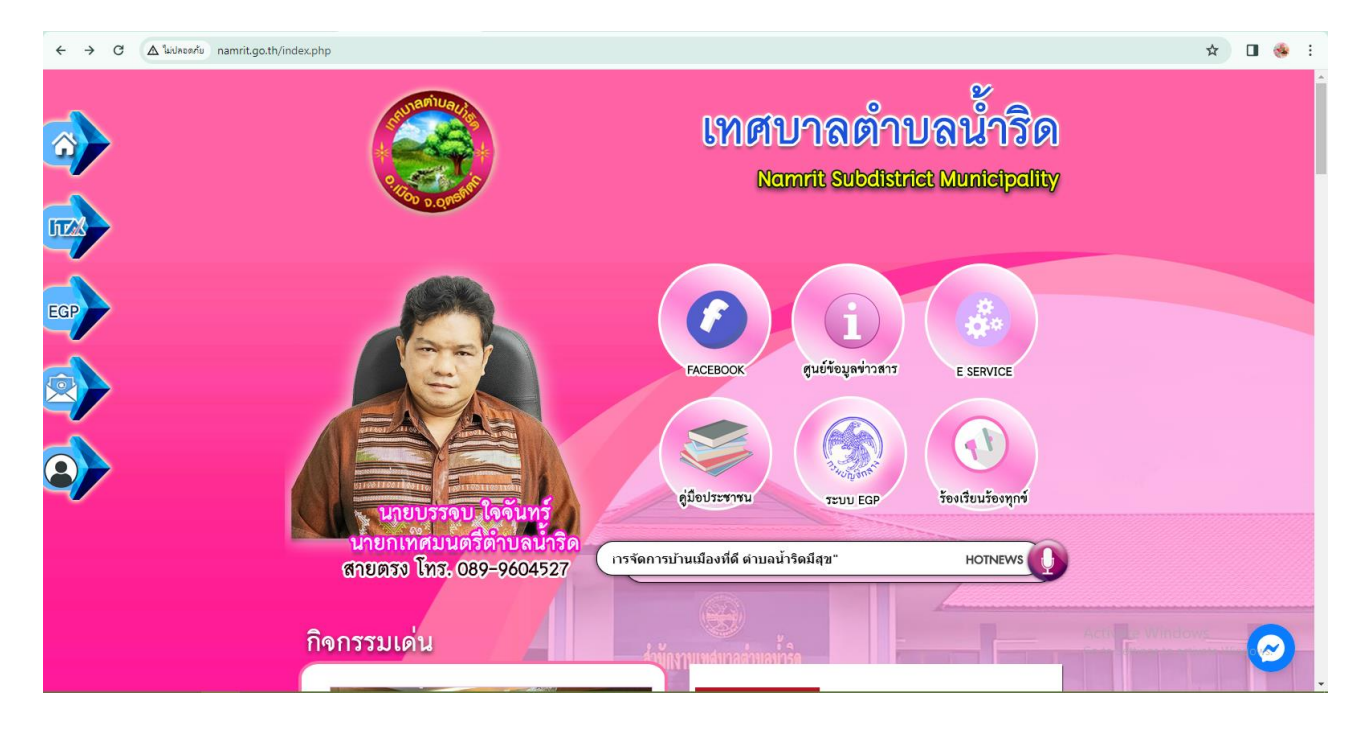

3. จะปรากฏเมนูบริการประชาชน คลิกเลือก "**แบบขอรับถังขยะมูลฝอยและสิ่งปฏิกูล**"

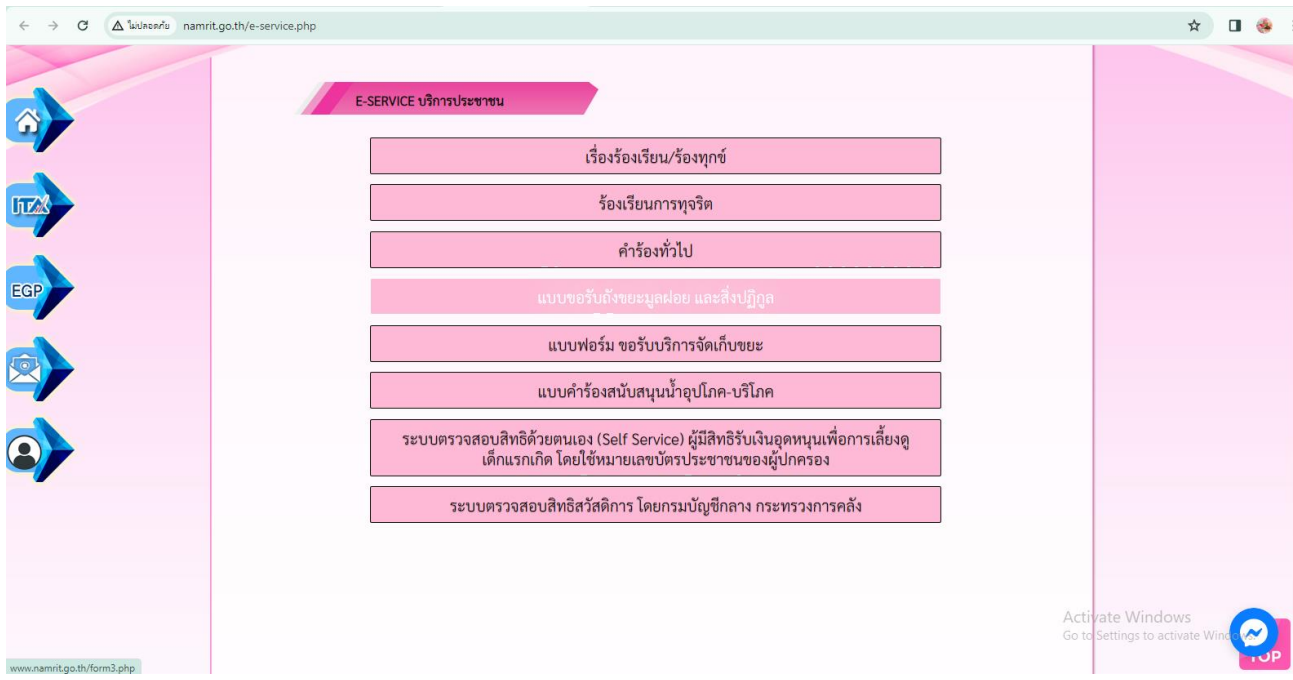

4. คลิกเพื่อทำการกรอกแบบคำร้องตามหัวข้อ แล้วทำการกดบันทึก

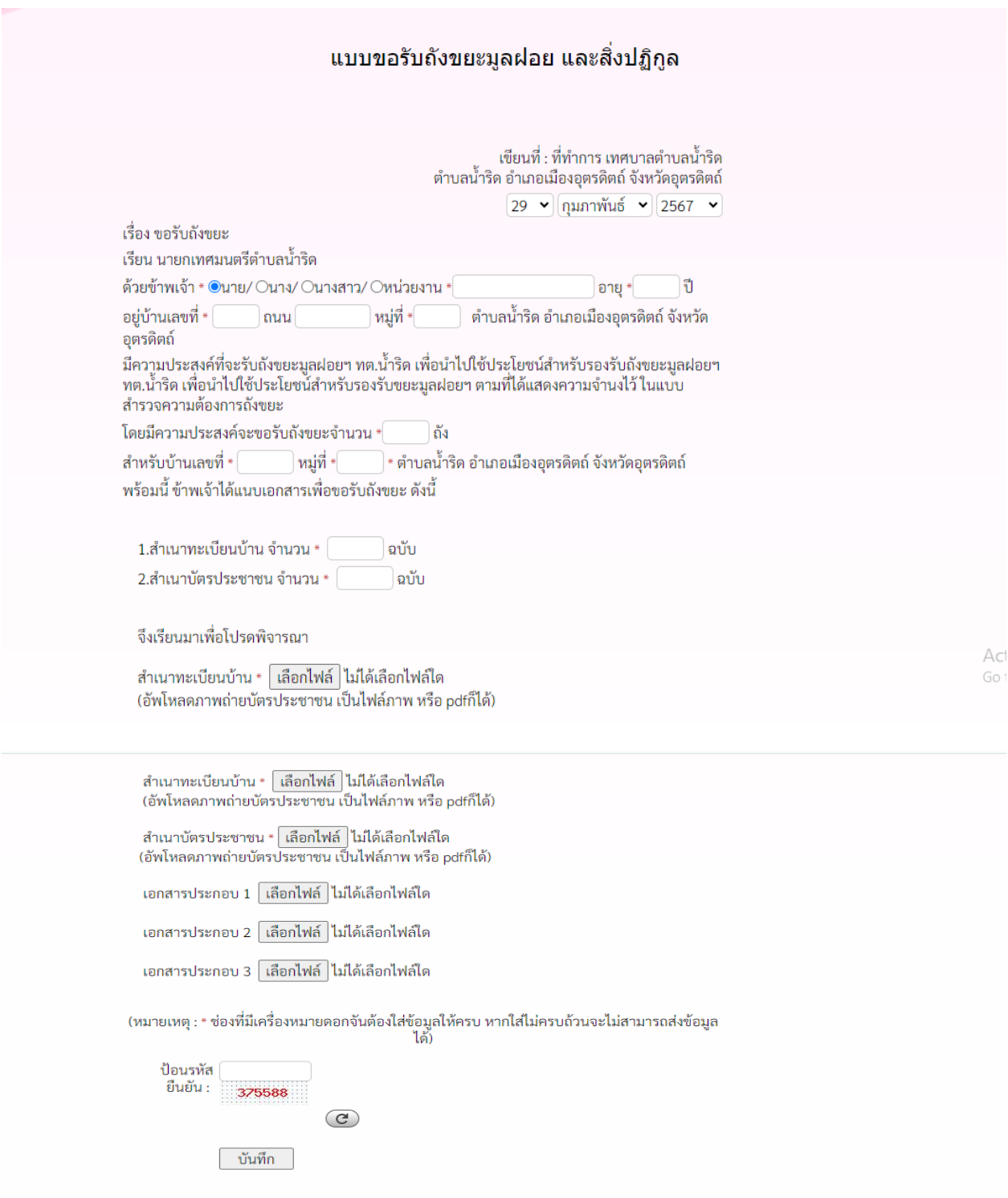

Acti<br>Go tc